## **Afficheur client simplifié sur mini-écran**.

Ce module premium permet d'utiliser les écrans secondaires sur les packs de caisses pour afficher les ventes.

Dans **<Outils>** et **<Périphériques>** Choisissez **<Ecran Clients>** pour effectuer le paramétrage.

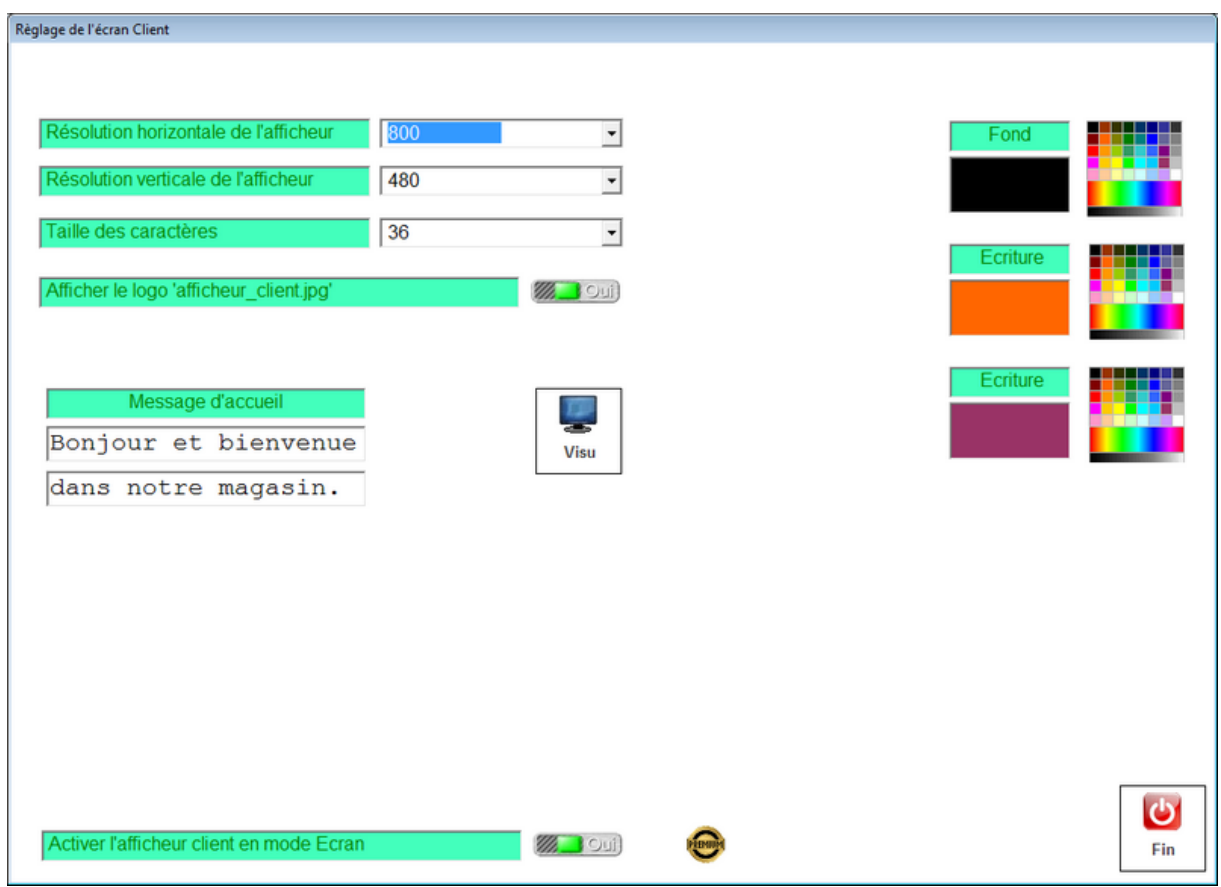

Indiquez la résolution de votre écran secondaire. Sélectionnez la taille des caractères et les différentes couleurs de votre écran. L'affichage est automatiquement affiché et recadré sur le deuxième écran.

Vous pouvez mettre votre logo dans le fond de l'afficheur an créant une image que vous nommerez **'afficheur\_client.jpg'** à recopier dans le répertoire de votre logiciel.

Cette option fait partie de l'option Premium. Si vous ne possédez pas l'option Premium, vous pouvez l'activer gratuitement pendant 30 jours dans **<Outils>** et **<Options>**.

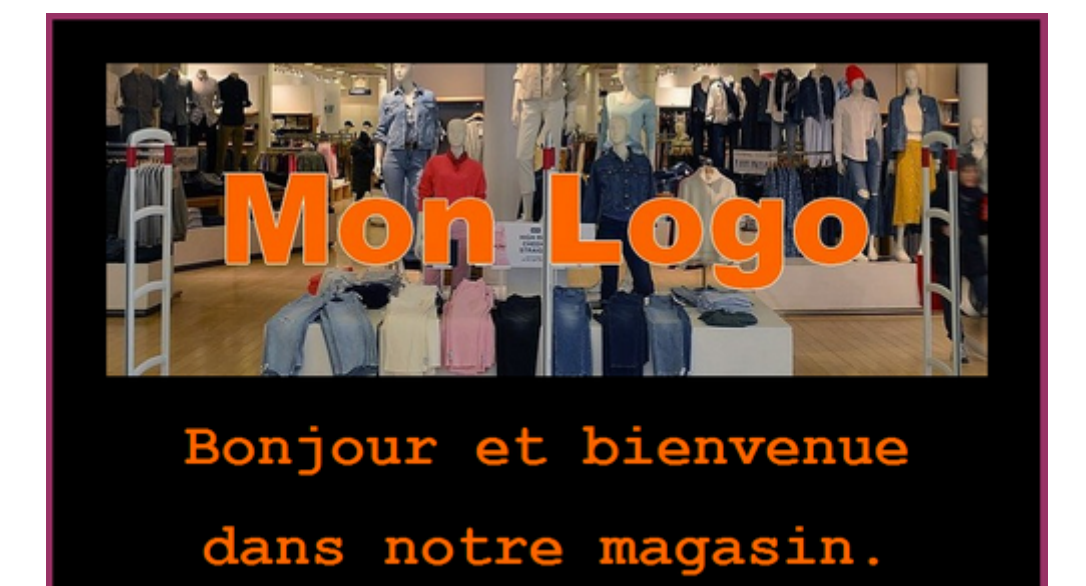